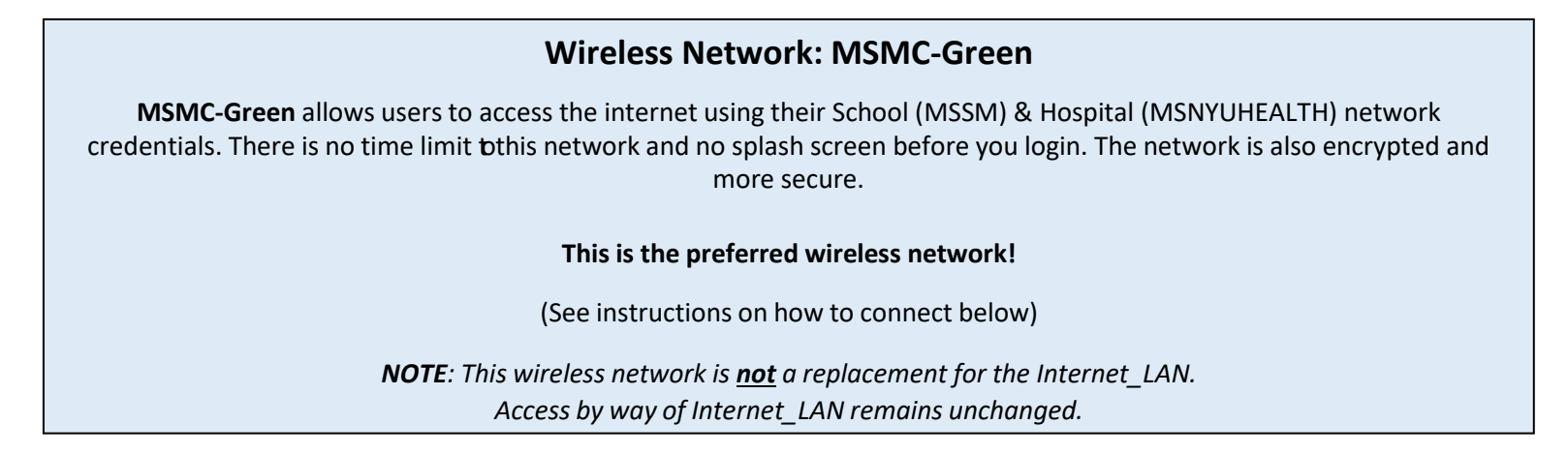

## **How to connect to our Wireless Network**

*(Note: To access the wireless network you must choose the wireless network "MSMC-Green".)* **The following is the procedure for connecting to the wireless network and should only be done before successfully logged into your email account when on Mount Sinai campus.**

1. On your device, find the wireless connection icon. It might look like one of these:

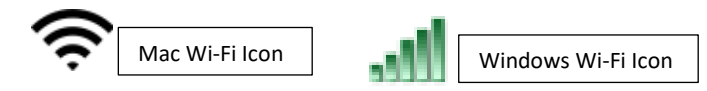

2. Find the wireless network MSMC-Green

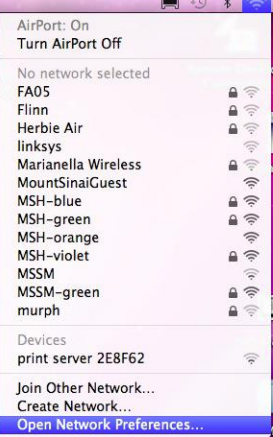

## 3. Click **Connect**

*Note:*

- *if on an Android device and asked to Identify, enter your full email address. If it does not work enter your network userID.*
- *if asked to select enter a domain: mountsinai.org*
- *<i>If* asked to select a CA Certificate, select Do not Validate
- 4. You will be prompted to login using your own username and password.
	- a. Students, Faculty, and Staff:
		- For School Users: mssmcampus\username Password: School network password

## **Example: mssmcampus\janedoe01 or msnyuhealth\janedoe01**

• For Hospital Users: msnyuhealth\username Password: Hospital network password